# **Dell Thunderbolt-dockingstation** WD22TB4 Brugervejledning

**Forordningsmodel: K20A Forordningstype: K20A001 Januar 2022 rev. A00**

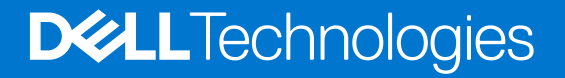

#### Bemærk, forsigtig og advarsel

**BEMÆRK:** En NOTE angiver vigtige oplysninger, som hjælper dig med at bruge produktet bedre.

**FORSIGTIG: FORSIGTIG angiver enten en mulig beskadigelse af hardware eller tab af data, og oplyser dig om, hvordan du kan undgå dette problem.**

**ADVARSEL: ADVARSEL angiver risiko for tingskade, legemsbeskadigelse eller død.**

© 2022 Dell Inc. Eller dets associerede selskaber. Alle rettigheder forbeholdes. Dell, EMC, og andre varemærker er varemærker tilhørende Dell Inc. eller deres associerede selskaber. Andre varemærker kan være varemærker for deres respektive ejere.

# Indholdsfortegnelse

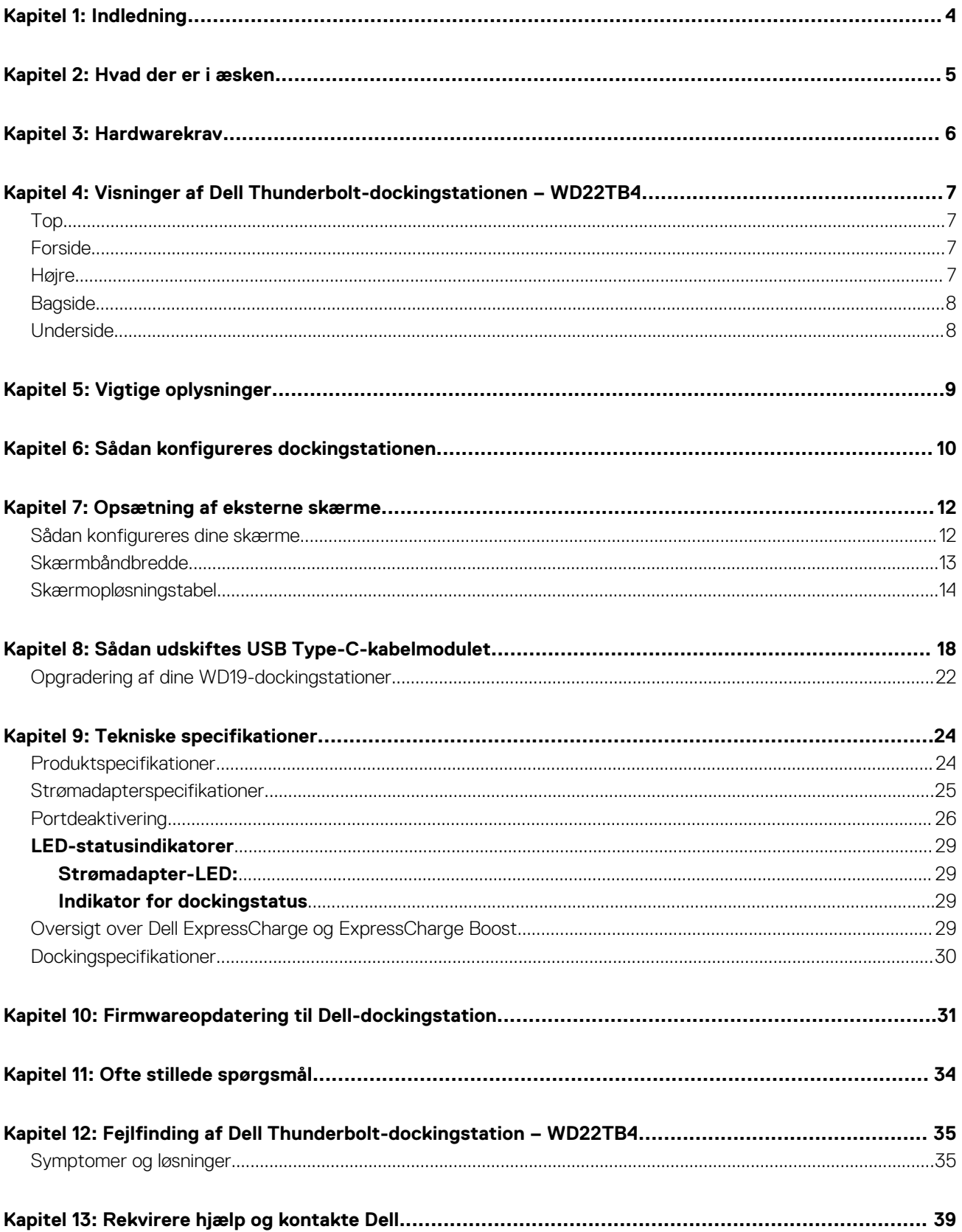

# **Indledning**

**1**

<span id="page-3-0"></span>Dell Thunderbolt-dockingstationen WD22TB4 er en enhed, som forbinder alle dine elektroniske enheder til dit system via en Thunderbolt 4 (Type-C)-kabelgrænseflade. Ved at tilslutte systemet til dockingstationen kan du nemt tilslutte flere eksterne enheder (mus, tastatur, stereohøjtalere, eksterne harddiske og skærme med høj opløsning) uden at skulle tilslutte hver enkelt enhed til systemet.

**FORSIGTIG: Opdater dit systems BIOS, grafikkortdrivere og driverne til Dell Thunderbolt-dockingstationen til de seneste versioner på [www.dell.com/support,](https://www.dell.com/support) FØR du bruger dockingstationen. Ældre BIOS-versioner og drivere kan resultere i, at systemet ikke genkender dockingstationen, eller ikke fungerer korrekt. Kontrollér, om der er anbefalet firmware tilgængelig til dockingstationen på [www.dell.com/support](https://www.dell.com/support).**

# **Hvad der er i æsken**

<span id="page-4-0"></span>Din dockingstation leveres med komponenterne, der vises nedenfor:

- 1. Dockingstation
- 2. Strømadapter og elnetledning
- 3. Dokumentation (hurtigstart-vejledning, sikkerhedsmæssige, miljømæssige og lovgivningsmæssige oplysninger

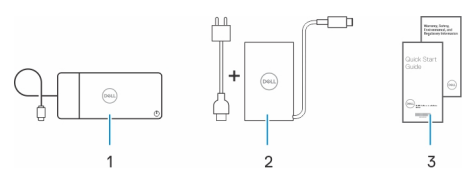

**BEMÆRK:** Kontakt Dells support, hvis nogen af de angivne komponenter mangler fra kassen.

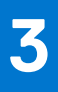

# **Hardwarekrav**

<span id="page-5-0"></span>Før du bruger din dockingstation, skal du sørge for, at dit system har en USB Type-C med DisplayPort med alternativ tilstand (understøttet) eller Thunderbolt-port (anbefalet) over USB Type-C, som er designet til at understøtte dockingstationen.

# **Visninger af Dell Thunderboltdockingstationen – WD22TB4**

#### <span id="page-6-0"></span>**Emner:**

- Top
- **Forside**
- Højre
- **[Bagside](#page-7-0)**
- **[Underside](#page-7-0)**

### **Top**

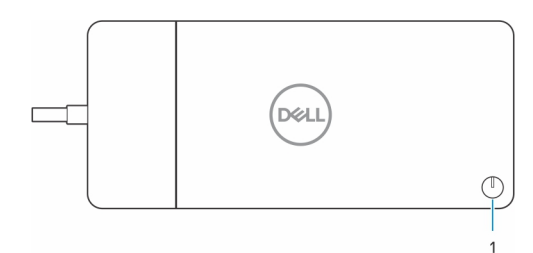

1. Slumre-/Vågn op-/Tænd/sluk-knap

**BEMÆRK:** Dock-knappen er designet til at kopiere dit systems tænd/sluk-knap. Hvis du forbinder Dell Thunderboltdockingstationen WD22TB4 til understøttede Dell-computere, så fungerer dock-knappen på samme måde som din computers tænd/sluk-knap, og du kan bruge den til at tænde computeren, få den til at slumre eller gennemtvinge lukning.

**BEMÆRK:** Dock-knappen fungerer kun, når dockingstationen er forbundet med understøttede Dell-computere.

### **Forside**

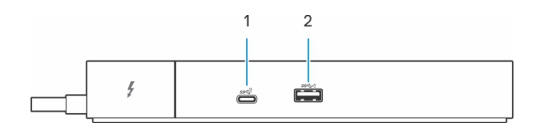

- 1. USB 3.2, 2. gen. Type-C-port
- 2. USB 3.2, 1. gen.-port med PowerShare

## **Højre**

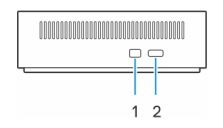

- 1. Kileformet slot til lås
- 2. Kensington-sikkerhedskabelslot

## <span id="page-7-0"></span>**Bagside**

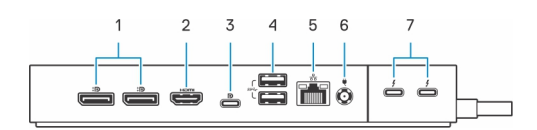

- 1. DisplayPort 1.4-porte
- 2. HDMI 2.0-port
- 3. USB 3.2, 2. gen. Type-C-port med DisplayPort 1.4 med alternativ tilstand
- 4. USB 3.2, 1. gen.-porte
- 5. Netværksstik (RJ-45)
- 6. Strømstik
- 7. Thunderbolt 4-porte

## **Underside**

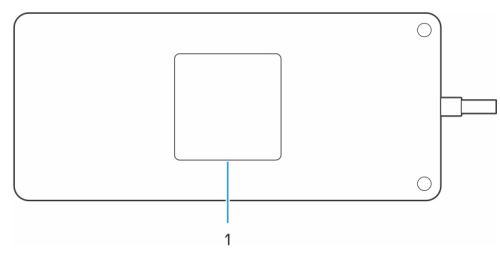

1. Servicekodemærke

# **Vigtige oplysninger**

**5**

## <span id="page-8-0"></span>Opdatering af drivere på dit system

Det anbefales at opdatere følgende drivere på dit system, før du bruger dockingstationen:

- 1. Systemets BIOS
- 2. Grafikkortdriver
- 3. Thunderbolt-driver og Thunderbolt-firmware
- 4. Ethernet-driver

#### **FORSIGTIG: Ældre BIOS-versioner og drivere kan resultere i, at din dockingstation ikke genkendes af systemet eller ikke fungerer optimalt.**

For Dell-systemer kan du besøge [www.dell.com/support](https://www.dell.com/support) og indtaste servicekoden eller ekspresservicekoden for at finde alle relevante drivere. Hvis du har brug for nærmere oplysninger om, hvordan du finder servicekoden på din computer, kan du se [Find servicekoden på](https://www.dell.com/support/contents/en-sg/category/product-support/self-support-knowledgebase/locate-service-tag/) [din pc.](https://www.dell.com/support/contents/en-sg/category/product-support/self-support-knowledgebase/locate-service-tag/)

For ikke-Dell-systemer kan du besøge de respektive producenters supportside for at finde de nyeste drivere.

### Sådan opdateres driversættet til Dell-dockingstationen WD22TB4

For at sikre, at dockingstationen fungerer korrekt, anbefales det at installere den seneste firmware til WD22TB4. Alle tilgængelige drivere kan findes på [www.dell.com/support](https://www.dell.com/support).

### Ofte stillede spørgsmål om drivere og downloads

Når du retter fejl, henter eller installerer drivere, anbefaler vi, at du læser Dell Knowledge Base-artiklen Ofte stillede spørgsmål om drivere og downloads [000123347.](https://www.dell.com/support/kbdoc/000123347/drivers-and-downloads-faqs)

# **Sådan konfigureres dockingstationen**

**6**

#### <span id="page-9-0"></span>**Trin**

1. Opdater dit systems BIOS, grafikkort-, Thunderbolt- og netværksdrivere fra [www.dell.com/support/drivers.](https://www.dell.com/support/drivers)

**G**) BEMÆRK: Thunderbolt-driveropdateringer er kun til systemer, der oprindeligt er konfigureret med Thunderbolt-hardware og er ikke gældende for ikke-Thunderbolt-systemer.

**FORSIGTIG: Sørg for, at systemet er tilsluttet en strømkilde, når BIOS og driverne installeres.**

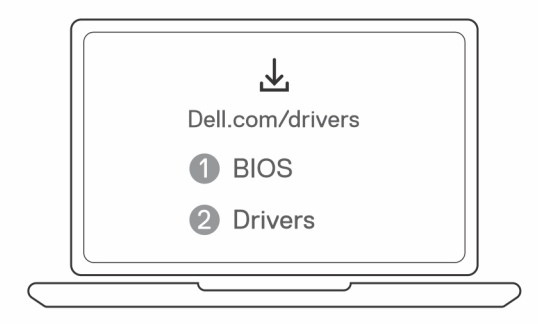

2. Tilslut vekselstrømsadapteren til en stikkontakt. Tilslut derefter vekselstrømsadapteren til jævnstrømsstikket på 7,4 mm på Dell Thunderbolt-dockingstationen WD22TB4.

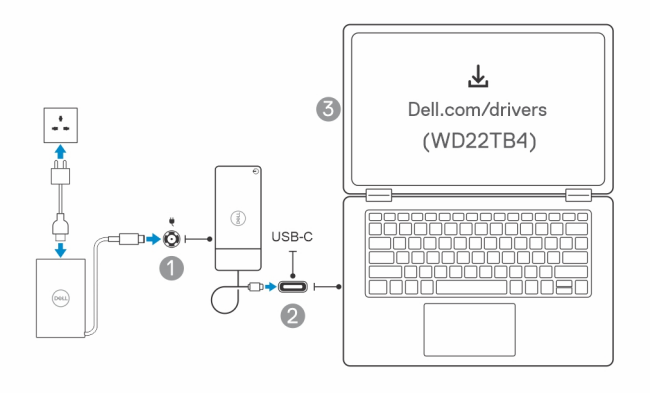

- 3. Forbind USB Type-C-stikket til systemet. Opdater firmwaren til Dell Thunderbolt-dockingstationen fra [www.dell.com/support/drivers.](https://www.dell.com/support/drivers)
- 4. Forbind flere skærme til dockingstationen alt efter behovet.

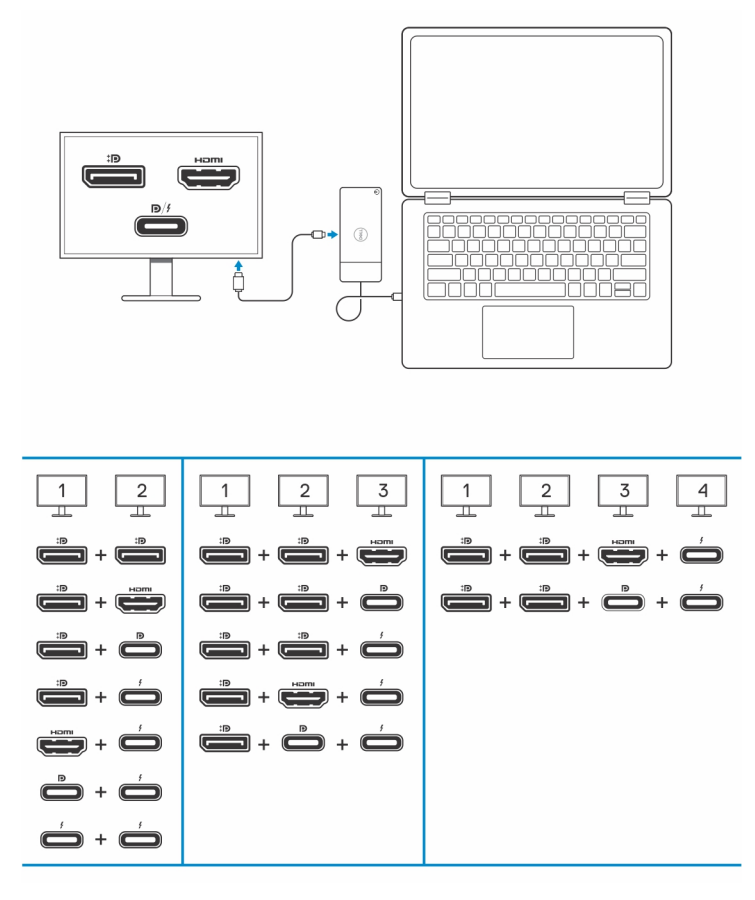

Tabellen herover viser de forskellige videoportkombinationer, som er tilgængelige til tilslutning af flere skærme til Dell WD22TB4 docken. Se [Skærmopløsning](#page-13-0) for flere oplysninger om understøttede skærmopløsninger.

# **7**

## **Opsætning af eksterne skærme**

#### <span id="page-11-0"></span>**Emner:**

- Sådan konfigureres dine skærme
- [Skærmbåndbredde](#page-12-0)
- [Skærmopløsningstabel](#page-13-0)

## **Sådan konfigureres dine skærme**

Hvis du forbinder to skærme, skal du følge disse trin:

#### **Trin**

- 1. Klik på **Start**-knappen, og vælg **Settings**.
- 2. Klik på **System**, og vælg **Display**.

<span id="page-12-0"></span>3. Under afsnittet **Multiplay displays** skal du ændre skærmkonfigurationen efter behov.

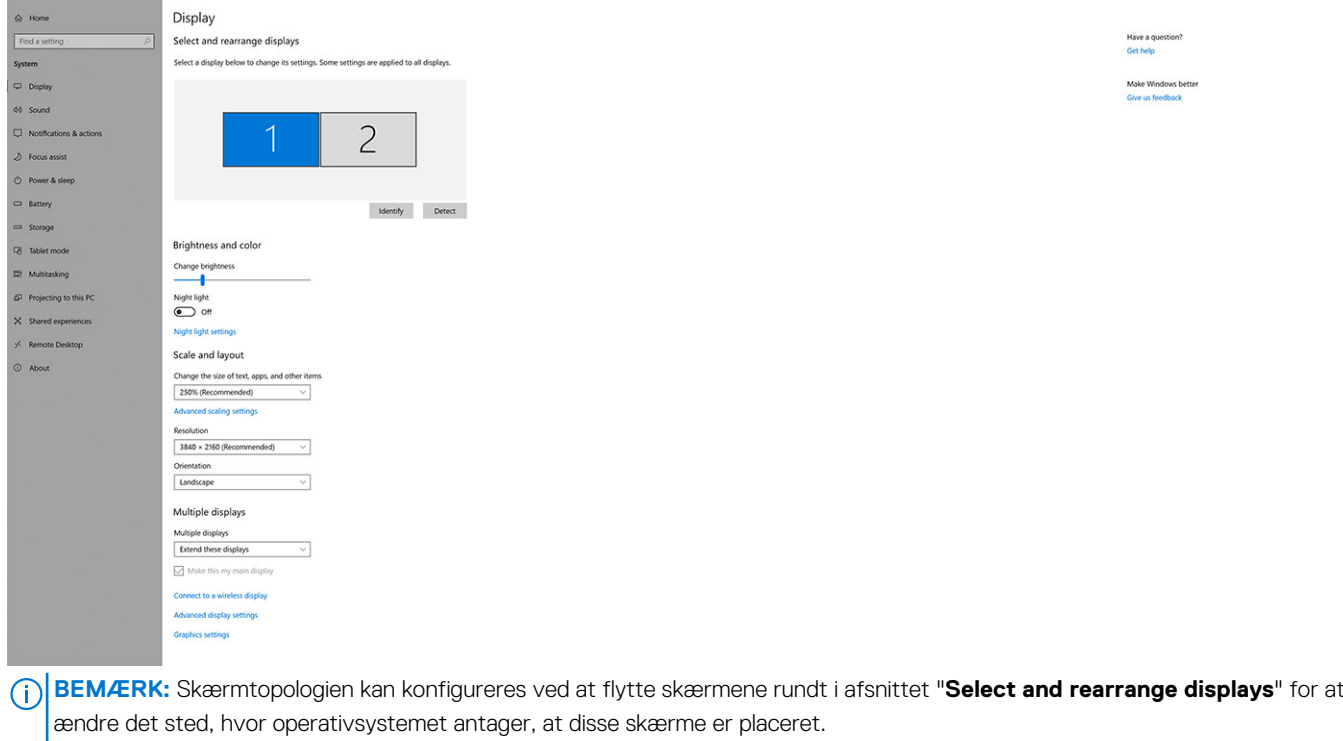

### **Skærmbåndbredde**

Eksterne skærme kræver en vis mængde båndbredde for at fungere ordentligt. Skærme med højere opløsning kræver mere båndbredde.

- DisplayPort High Bit Rate 2 (HBR2) er maks. 5,4 Gbps linkhastighed pr. lane Med DP-overhead er den effektive datahastighed 4,3 Gbps per lane.
- DisplayPort High Bit Rate 3 (HBR3) er maks. 8,1 Gbps linkhastighed pr. lane Med DP-overhead er den effektive datahastighed 6,5 Gbps per lane.

#### **Tabel 1. Skærmbåndbredde**

 $\leftarrow \quad \text{String} \quad \quad$ 

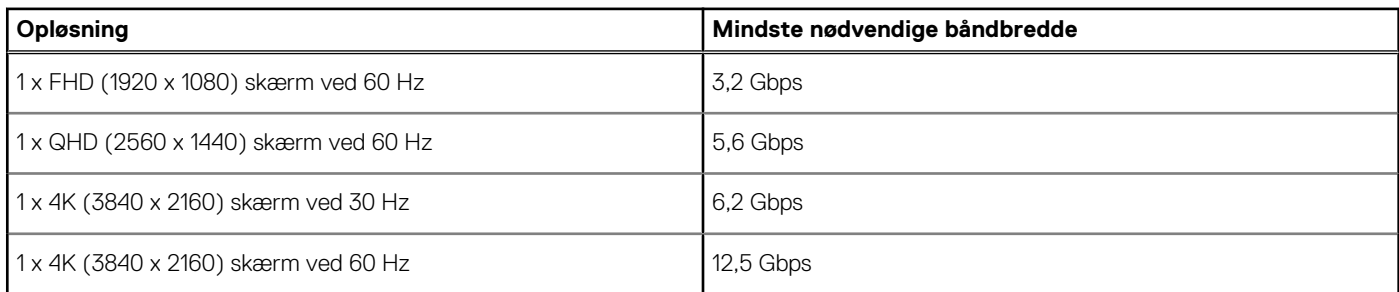

 $\sigma$   $\times$ 

## <span id="page-13-0"></span>**Skærmopløsningstabel**

### WD22TB4 til systemer uden Thunderbolt

#### **Tabel 2. WD22TB4 til systemer uden Thunderbolt**

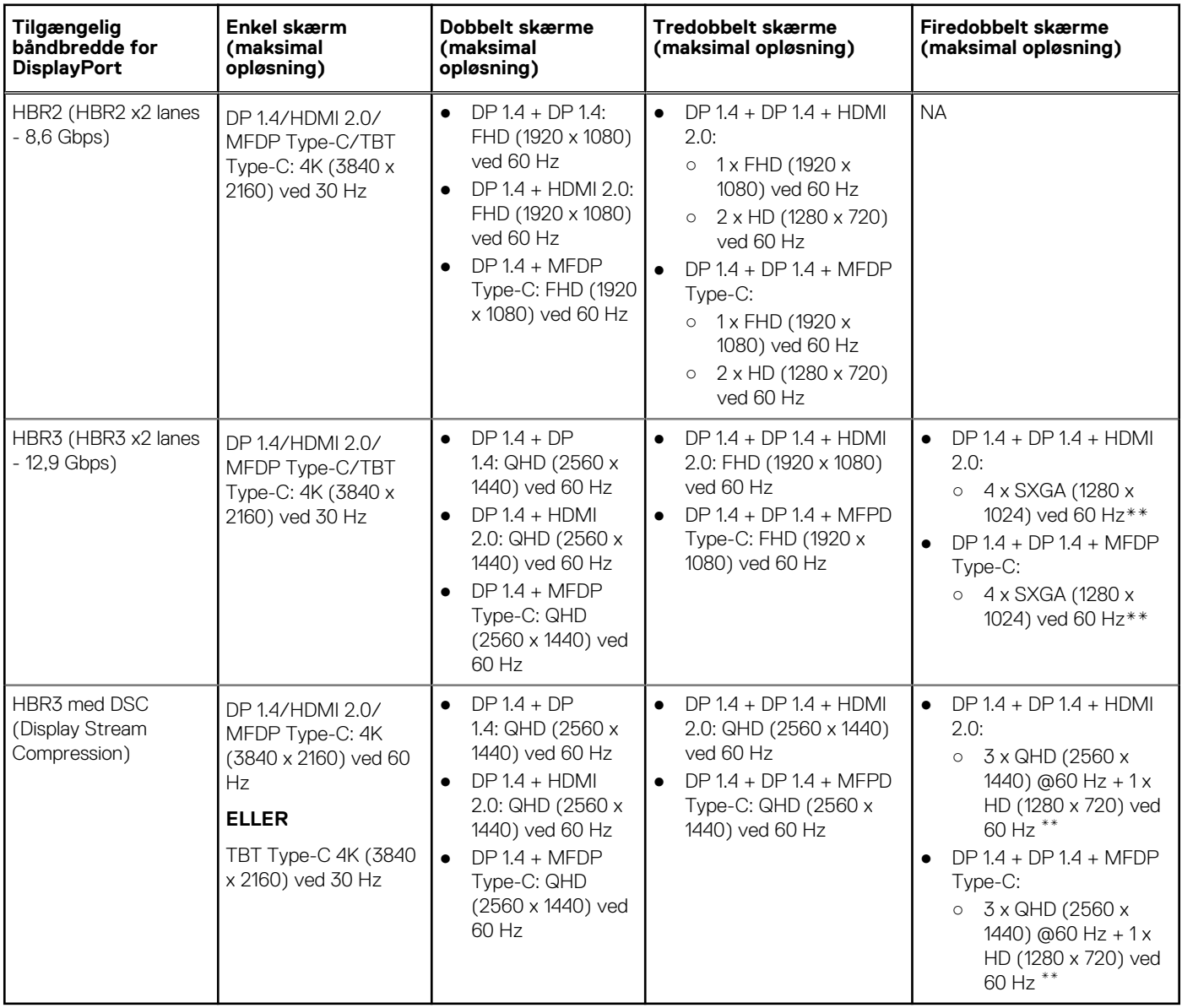

**\*\***Fjerde skærm skal være serieforbundet gennem en af skærme, der er tilsluttet til DP 1.4-porte.

### WD22TB4 til systemer med Thunderbolt

#### **Tabel 3. WD22TB4 til systemer med Thunderbolt**

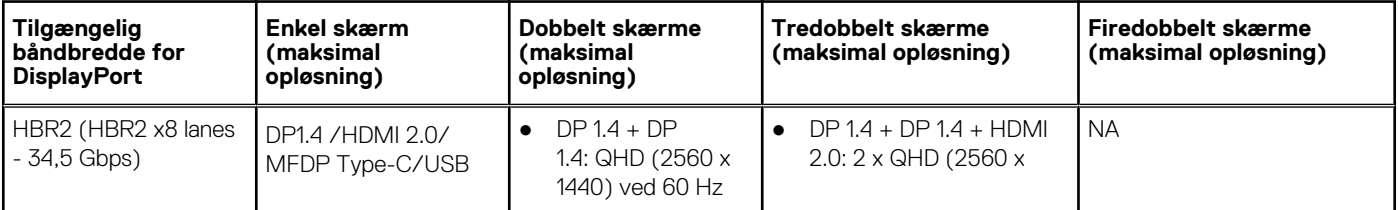

#### **Tabel 3. WD22TB4 til systemer med Thunderbolt (fortsat)**

![](_page_14_Picture_529.jpeg)

#### **Tabel 3. WD22TB4 til systemer med Thunderbolt (fortsat)**

![](_page_15_Picture_362.jpeg)

### Portdeaktivering

#### **Tabel 4. Portdeaktivering**

![](_page_15_Picture_363.jpeg)

### Vigtigt

**BEMÆRK:** HDMI 2.0 og MFDP (Multi-Function DisplayPort) Type-C-porte på bagsiden kan skiftes. HDMI 2.0 og MFDP Type-C understøtter ikke dobbelte skærme samtidig. Kun en af disse porte kan bruges ad gangen.

**BEMÆRK:** Hvis der benyttes skærme med højere opløsning, vil grafikdriveren foretage et valg, baseret på skærmspecifikationer og visningskonfigurationer. Nogle opløsninger understøttes muligvis ikke og vil derfor fjernes fra Windows-skærmkontrolpanelet.

**BEMÆRK:** Linux-operativsystemer er ikke i stand til fysisk at slukke indbyggede skærme. Antallet af eksterne skærme vil være en mindre end antallet af skærme, der er anført i ovenstående tabeller.

**BEMÆRK:** Understøttelsen af opløsningen afhænger også af skærmens Extended Display Identification Data (EDID)-opløsning.

# <span id="page-17-0"></span>**Sådan udskiftes USB Type-C-kabelmodulet**

#### **Forudsætninger**

Dell Thunderbolt-dockingstationen – WD22TB4 – leveres med et kabelmodul, der kan serviceres. USB Type-C-kabelmodulet på dockingstationen kan afmonteres og udskiftes med følgende trin:

#### **Trin**

1. Vend dockingstationen om.

![](_page_17_Picture_5.jpeg)

2. Fjern de to (M2,5x5) skruer fra bundpladen af dockingstationen.

![](_page_18_Figure_1.jpeg)

3. Træk forsigtigt kabelmodulet væk fra dockingstationen ved hjælp af en plastikskraber.

![](_page_19_Figure_1.jpeg)

4. Lirk forsigtigt og fjern USB-Type-C-kabelmodulet fra dets stik på dockingstationen.

![](_page_20_Picture_1.jpeg)

5. Tag udskiftningskabelmodulet ud af dets emballage.

![](_page_20_Picture_3.jpeg)

6. Ret kabelmodulet ind, og placer det på dockingstationen.

![](_page_20_Picture_5.jpeg)

7. Skub og tryk kabelmodulet for at forbinde det til stikkene på dockingstationen.

![](_page_20_Picture_7.jpeg)

8. Skru de to (M2,5x5) skruer i bundpladen af dockingstationen igen.

<span id="page-21-0"></span>![](_page_21_Picture_0.jpeg)

9. Vend dockingstationen om.

![](_page_21_Picture_2.jpeg)

#### **Emner:**

• Opgradering af dine WD19-dockingstationer

## **Opgradering af dine WD19-dockingstationer**

Følgende emner beskriver processen for opgradering af dine dockingstationer fra WD19-serien.

### Opgradering af kabelmodulet til Thunderbolt 4

Følgende dockingstationer er kompatible med Thunderbolt 4-kabelmodulet som på Dell Thunderbolt-dockingstationen WD22TB4:

- 1. Dell Dock WD19
- 2. Dell Dock WD19S
- 3. Dell Thunderbolt-dockingstation WD19TB
- 4. Dell Thunderbolt-dockingstation WD19TBS
- 5. Dell Performance-dockingstation WD19DC
- 6. Dell Performance-dockingstation WD19DCS
- **BEMÆRK:** Før kabelmodulet udskiftes på disse modeller skal dock-firmwaren opdateres til den seneste version til WD22TB4 på ⋒ [www.dell.com/support](https://www.dell.com/support). Hvis dette ikke gøres, fungerer dockingstationerne ikke, eller de kører muligvis med Thunderbolt 4-funktioner deaktiveret.
- **BEMÆRK:** Når kabelmodulet er blevet udskiftet, skal firmwaren på dockingstationerne opdateres igen til den seneste, der findes til Dell Thunderbolt-dockingstationen WD22TB4.

#### **Tabel 5. Krav til firmwareopdatering ved opgradering til WD22TB4-kabelmodulet**

![](_page_21_Picture_142.jpeg)

#### **Tabel 5. Krav til firmwareopdatering ved opgradering til WD22TB4-kabelmodulet (fortsat)**

![](_page_22_Picture_80.jpeg)

## **Tekniske specifikationer**

#### <span id="page-23-0"></span>**Emner:**

- Produktspecifikationer
- [Strømadapterspecifikationer](#page-24-0)
- [Portdeaktivering](#page-25-0)
- [LED-statusindikatorer](#page-28-0)
- [Oversigt over Dell ExpressCharge og ExpressCharge Boost](#page-28-0)
- [Dockingspecifikationer](#page-29-0)

### **Produktspecifikationer**

#### **Tabel 6. Produktspecifikationer**

![](_page_23_Picture_200.jpeg)

#### <span id="page-24-0"></span>**Tabel 6. Produktspecifikationer (fortsat)**

![](_page_24_Picture_176.jpeg)

## **Strømadapterspecifikationer**

#### **Tabel 7. Strømadapterspecifikationer**

![](_page_24_Picture_177.jpeg)

## <span id="page-25-0"></span>**Portdeaktivering**

Portdeaktivering er en systemfunktion, som gør det muligt for brugeren at deaktivere DisplayPort- eller Thunderbolt-protokoller over USB Type-C-porte.

- Funktionen udføres i BIOS og kræver, at brugeren åbner BIOS under opstarten for at aktivere/deaktivere funktionen.
- Portdeaktivering håndteres på lavt niveau og kan ikke deaktiveres af operativsystemet.
- Portdeaktivering udføres på Dell Docks ved at importere systemkonfigurationen og anvende indstillingerne lokalt.

### Ny generation af MFDP-systemer (Multi-Function Display Port)

Den nye generation af systemer med MFDP Type-C-porte tilbyder følgende konfigurationsmuligheder i BIOS:

- 1. Aktivér/deaktiver ekstern USB-port for at muliggøre USB-protokol over USB Type-A- og Type-C-porte.
- 2. Aktivering/deaktivering af integreret netværkskort (denne indstilling bliver importeret af dockingstationen).

Tabellen herunder viser, hvordan disse indstillinger påvirker funktionaliteten i dockingstationen:

#### **Tabel 8. Ny generation af MFDP-systemer (Multi-Function Display Port)**

![](_page_25_Picture_475.jpeg)

### Ny generation af TBT-systemer (Thunderbolt)

Den nye generation af systemer med Thunderbolt-porte tilbyder følgende konfigurationsmuligheder i BIOS:

1. Aktivering/deaktivering af Thunderbolt for at aktivere Thunderbolt-controlleren og muliggøre Thunderbolt-protokol over USB Type-Cport.

- 2. Aktivering/deaktivering af ekstern USB-port for at muliggøre USB-protokol over USB Type-A- og Type-C-porte.
- 3. Aktivering/deaktivering af integreret netværkskort (denne indstilling bliver importeret af dockingstationen).

Tabellen herunder viser, hvordan disse indstillinger påvirker funktionaliteten i dockingstationen:

#### **Tabel 9. Ny generation af TBT-systemer (Thunderbolt)**

![](_page_26_Picture_720.jpeg)

**BEMÆRK:** PCIe-tunnelføring er deaktiveret så PCIe-downstream-enheder ikke er funktionelle. Ingen indbyggede Thunderbolt3 enheder vil være aktive.

**BEMÆRK:** Med Deaktivering af PCIe-tunnelføring aktiveret, bør Tilsidesættelse af dockingstation ikke være tilladt.

### Ældre Thunderbolt-systemer

Ældre systemer tilbyder en ekstra mulighed, som sjældent blev brugt, men som gjorde konfigurationen meget kompleks:

- 1. Aktivering/deaktivering af Thunderbolt for at aktivere Thunderbolt-controlleren og muliggøre Thunderbolt-protokol over USB Type-Cport.
- 2. Aktivering/deaktivering af ekstern USB-port for at muliggøre USB-protokol over USB Type-A- og Type-C-porte.
- 3. Aktivér Dell Docks dynamisk tilsidesættelse for at udvide systemindstillinger til Dell Dock grænser (dockingporten, der var forbundet til Dell Dock var fuldt funktionel og dockingstationen håndterede deaktivering af dockingport lokalt).
- 4. Aktivering/deaktivering af integreret netværkskort (denne indstilling bliver importeret af dockingstationen).

Tabellen herunder viser, hvordan disse indstillinger ville påvirke funktionaliteten af WD22TB4-dockingstationen (kun til reference, kontakt Dells kundeservice for at få yderligere oplysninger):

![](_page_27_Picture_576.jpeg)

#### **Tabel 10. Ældre Thunderbolt-systemer**

## <span id="page-28-0"></span>**LED-statusindikatorer**

### **Strømadapter-LED:**

#### **Tabel 11. Strømadapter-LED-indikator**

![](_page_28_Picture_170.jpeg)

### **Indikator for dockingstatus**

#### **Tabel 12. LED-indikatorer for dockingstation**

![](_page_28_Picture_171.jpeg)

#### **Tabel 13. Kabel-LED-indikatorer**

![](_page_28_Picture_172.jpeg)

#### **Tabel 14. RJ-45 LED-indikatorer**

![](_page_28_Picture_173.jpeg)

## **Oversigt over Dell ExpressCharge og ExpressCharge Boost**

- Dell ExpressCharge gør det muligt for et tomt batteri at lade op til 80% på en time når systemet er slukket, og op til 100% på cirka to timer.
- Dell ExpressCharge Boost gør det muligt for et tomt batteri at blive opladet til 35% på 15 minutter.
- Målingerne er baseret på **slukkede systemers** opladningstid, og tændte systemer har derfor varierende resultater.
- Kunder skal aktivere ExpressCharge-tilstand i BIOS eller gennem Dell Power Manage, for at kunne udnytte disse funktioner.
- Kontrollér dit Dell Latitude-, XPS- eller Precision-system for at bestemme batteristørrelsen og bruge oversigten til at undersøge dets kompatibilitet.

#### **Tabel 15. Dell ExpressCharge kompatibilitet**

![](_page_28_Picture_174.jpeg)

## <span id="page-29-0"></span>**Dockingspecifikationer**

#### **Tabel 16. Drifts- og storagemiljø**

![](_page_29_Picture_66.jpeg)

**disse intervaller kan have indflydelse på de specifikke komponenters ydelse.**

# <span id="page-30-0"></span>**Firmwareopdatering til Dell-dockingstation**

### Standalone opdateringsprogram til Dock-firmware

**BEMÆRK:** De anførte oplysninger er henvendt til Windows-brugere, som kører det eksekverbare værktøj. Se WD22TB4 administratorvejledningen på [www.dell.com/support](https://www.dell.com/support/home) for andre operativsystemer eller for at få yderligere detaljerede instruktioner.

Download driver- og firmwareopdateringen til Dell WD22TB4-dockingstationen fra [www.dell.com/support](https://www.dell.com/support/home). Forbind docken til systemet, og start værktøjet i administratortilstand.

1. Vent på, at al information er anført i de forskellige vinduer for GUI (grafisk brugergrænseflade).

![](_page_30_Picture_6.jpeg)

2. Knapperne **Update** og **Exit** vises i nederste højre hjørne. Klik på knappen **Update**.

![](_page_30_Picture_73.jpeg)

3. Vent på, at alle komponenternes firmwareopdateringer er færdige. Der vises en statuslinje i bunden.

![](_page_31_Picture_75.jpeg)

4. Opdateringens status vises over dataoplysningerne.

![](_page_31_Picture_76.jpeg)

#### **Tabel 17. Kommandolinje-indstillinger**

![](_page_31_Picture_77.jpeg)

Hvis it-fagfolk og ingeniører ønsker flere oplysninger om følgende tekniske emner, henvises der til administratorvejledningen til Delldockingstationen:

- Trin-for-trin standalone DFU (Dock Firmware Update) og driveropdateringsprogrammer.
- Brug af DCU (Dell Command | Update) til driverdownload.

● Administration af dock-aktiver lokalt og via fjernadgang gennem DCM (Dell Command | Monitor) og SCCM (System Center Configuration Manager).

## **Ofte stillede spørgsmål**

#### <span id="page-33-0"></span>1. **Blæsere fungerer ikke, unormal eller høj støj fra blæser, overophedning:**

Blæsere, som fortsætter med at rotere hurtigt og skaber unormal, høj støj kan indikere et problem. Almindelige årsager til, at blæsere ikke fungerer, frembringer unormal eller høj støj, overopheder:

- Blæser- eller ventilationsåbninger er blokerede
- Støvaflejring på ventilationsåbninger eller blæsere
- Utilstrækkelig ventilation
- Fysisk beskadigelse
- Forældet BIOS og forældede enhedsdrivere
- 2. **Blæserstøj høres, når vekselstrømsadapteren sluttes til dockingstationen:**
	- Når vekselstrømsadapteren tilsluttes og dockingstationen tændes, starter blæseren og kører et stykke tid, hvorefter den stopper. Det er tilsigtet, og dockingstationen fungerer som forventet.
- 3. **Hvad er ladestationens funktion?**
	- Dell Thunderbolt-dockingstationen WD22TB4 kan oplade din telefon og andre USB-enheder, selv uden at den er forbundet til systemet. Vekselstrømsadapteren skal dog være forbundet til dockingstationen, for at dette fungerer.
- 4. **Hvorfor bliver jeg bedt om at godkende Thunderbolt-enheder efter at have logget på Windows, og hvad skal jeg gøre?**
	- Dette er Thunderbolt sikkerhed. Du bliver bedt om at godkende en Thunderbolt-enhed, fordi Thunderbolt-sikkerhedsniveauet på din enhed er indstillet til "Brugergodkendelse" eller "Sikker tilslutning" i BIOS-opsætningen. Du vil ikke se denne side, hvis Thunderbolt sikkerhedsniveauet på dit system er indstillet til "Ingen sikkerhed" eller "Kun DisplayPort". Hvis du også har aktiveret "Aktivér Thunderbolt Boot-understøttelse" i BIOS, og du tænder for systemet med WD22TB4-dockingstationen tilsluttet, vises denne side ikke, da sikkerhedsniveauet indstilles til "Ingen sikkerhed" i dette tilfælde. Når du bliver bedt om at godkende en Thunderbolt-enhed, skal du vælge "Tilslut altid", hvis du ikke har nogen betænkeligheder omkring sikkerheden, for altid at lade Thunderbolt-enheden forbinde til dit system. Eller du kan vælge "Tilslut kun en gang" eller "Tilslut ikke", hvis du er betænkelig.

#### 5. **Hvorfor dukker hardware-installationsvinduet op når jeg tilslutter USB-enheden til dockingstationens porte?**

● Når en ny enhed tilsluttes, vil USB-hub-driveren give Plug and Play (PnP)-manageren besked om, at en ny enhed er blevet tilsluttet. PnP-manageren forespørger hub-driveren på alle enhedernes hardware-ID'er og giver besked til Windows OS, at en ny enhed skal installeres. Ved dette scenarie vil brugeren se et hardware installations-vindue.

#### 6. **Hvorfor reagerer de eksterne enheder, som er forbundet til dockingstationen, ikke, efter at være blevet gendannet fra et strømafbrydelse?**

- Dockingstationen er fremstillet til kun at køre på vekselstrøm, og den understøtter ikke strøm sendt tilbage fra systemet (strømforsyning via systemets Type-C-port). En strømafbrydelse vil frakoble alle enheder, der er tilsluttet docken. Selv når du har genetableret AC-strømmen, vil docken muligvis stadig ikke fungere, da docken stadig vil skulle bruge den korrekte strøm gennem systemets Type-C-port og etablere en system EC-til-dock-EC forbindelse.
- Frakobl vekselstrømsadapteren fra bagsiden af dockingstationen, og kobl den til igen for at løse dette problem.
- 7. **Det er muligt at få adgang til BIOS-opsætningen med F2 eller F12 ved POST fra et eksternt tastatur, der er tilsluttet docken. Den starter til operativsystemet, og tastatur og mus virker først, når operativsystemet er startet op.**
	- For at aktivere førstartsopsætningsmuligheder med F2 og F12 fra docken skal du aktivere startsupport til Thunderbolt-enheder, og du skal indstille hurtig start til **Enabled** eller **Auto Enabled** i BIOS.

# <span id="page-34-0"></span>**Fejlfinding af Dell Thunderbolt-dockingstation – WD22TB4**

#### **Emner:**

• Symptomer og løsninger

## **Symptomer og løsninger**

#### **Tabel 18. Symptomer og løsninger**

![](_page_34_Picture_204.jpeg)

#### **Tabel 18. Symptomer og løsninger (fortsat)**

![](_page_35_Picture_251.jpeg)

#### **Tabel 18. Symptomer og løsninger (fortsat)**

![](_page_36_Picture_284.jpeg)

#### **Tabel 18. Symptomer og løsninger (fortsat)**

![](_page_37_Picture_51.jpeg)

# **Rekvirere hjælp og kontakte Dell**

### <span id="page-38-0"></span>Selvhjælpsressourcer

Du kan få oplysninger og hjælp til Dell-produkter og servicer ved at bruge disse selvhjælpsressourcer:

#### **Tabel 19. Selvhjælpsressourcer**

![](_page_38_Picture_154.jpeg)

### Kontakt Dell

For at kontakte Dells salg, Dells tekniske support, eller Dells kundeservice se [www.dell.com/contactdell.](https://www.dell.com/contactdell)

**BEMÆRK:** Tilgængeligheden varierer for de enkelte lande/regioner og produkter, og visse tjenester er muligvis ikke tilgængelige i dit land/område.

**(i) BEMÆRK:** Hvis du ikke har en aktiv internetforbindelse, kan du finde kontaktoplysninger på købskvitteringen, pakkelisten, fakturaen eller i Dells produktkatalog.